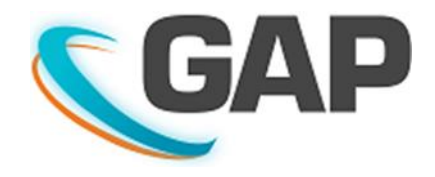

# How to send and reply to an SMS from a Shout Nano using the GAP Portal

#### IMPORTANT:

- Check with your service provider that SMS messaging has been enabled for your account. If this feature has not been enabled, you will be unable to send a message from your device to an SMS recipient.
- The recipient of an SMS can only reply back to the device if they are using a smart phone with a web browser application installed.

#### Step 1

Configure your device to enable SMS replies on the "My Device" page.

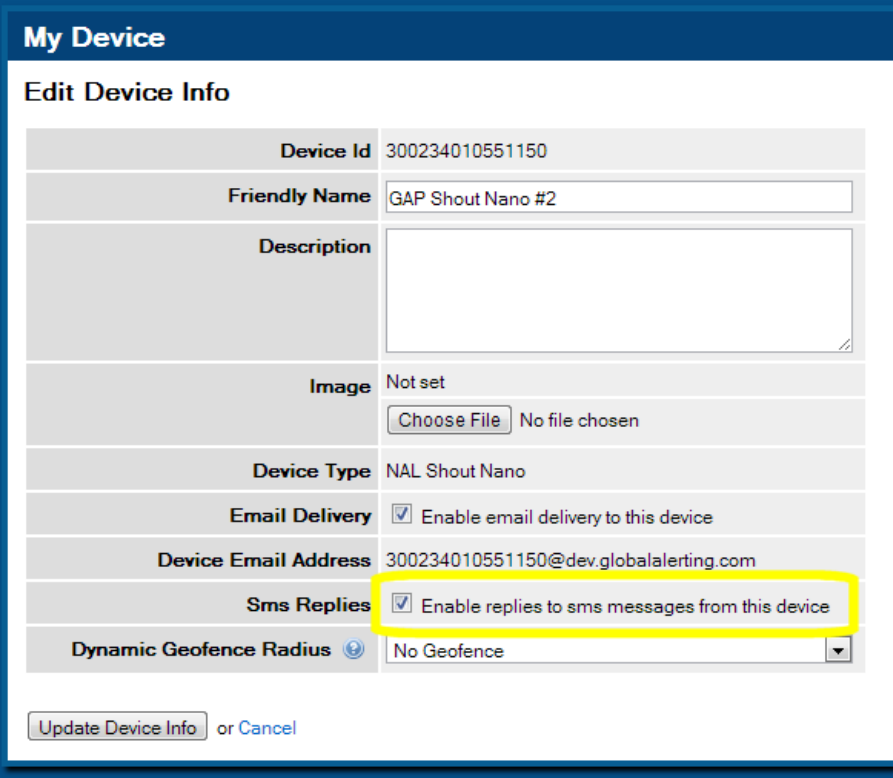

If you skip this step, then the Portal can still send messages to SMS recipients, but the recipient will be unable to reply.

## Step 2

Add an Address Book Entry to an existing Distribution List (or create a new one).

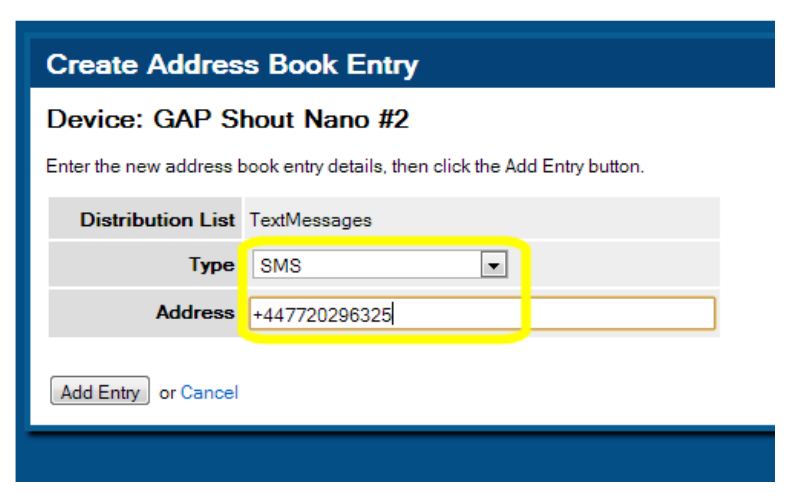

## Step 3

Add a new rule to route the message from the device to the Distribution List.

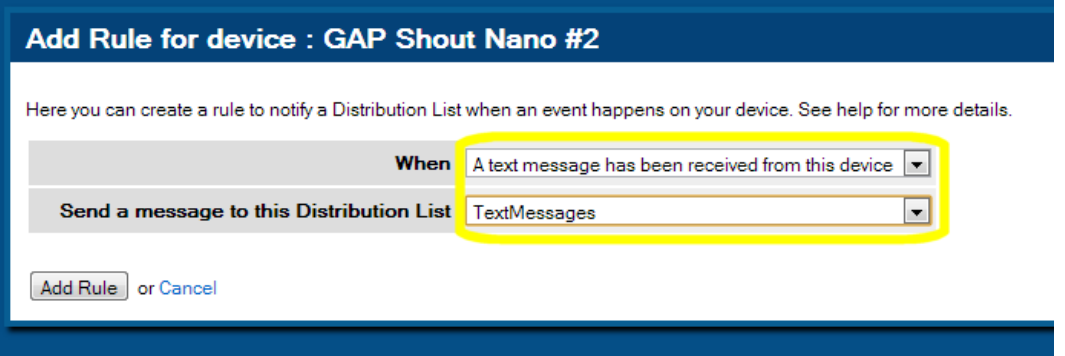

Your Address Book will now contain an SMS entry and a rule. Please note that you can have any message sent to a recipient as an SMS, not just text messages e.g. position reports, check-ins etc.

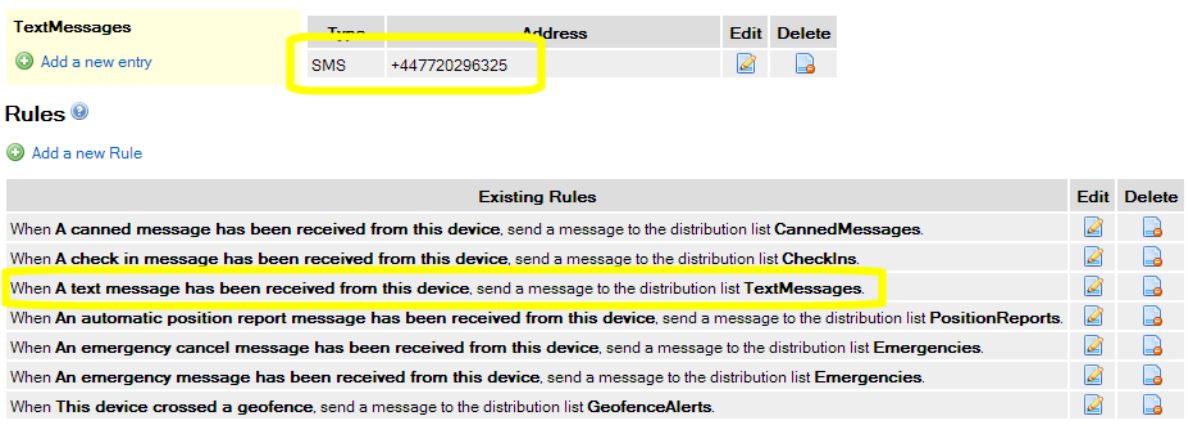

## Step 4

You must now synchronize your device with the portal to ensure that your address books match.

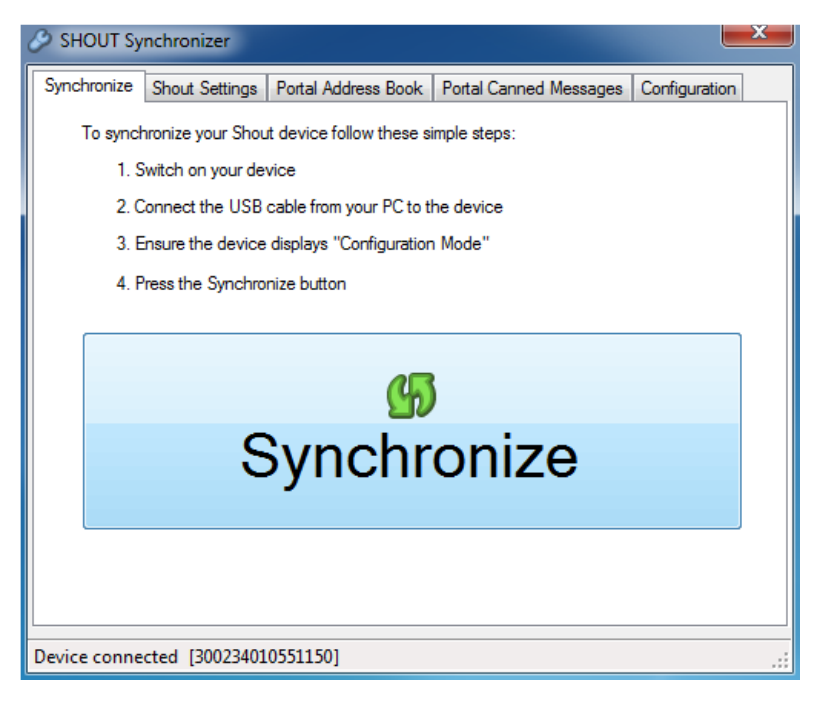

Please note that you do not have to synchronize your device if you are only adding an SMS Address Book Entry to a Distribution List on the Portal that has already been synchronized.

#### Step 5

Having synchronized your device, you may now send a message from the device selecting the Distribution List name (Contact) you created earlier.

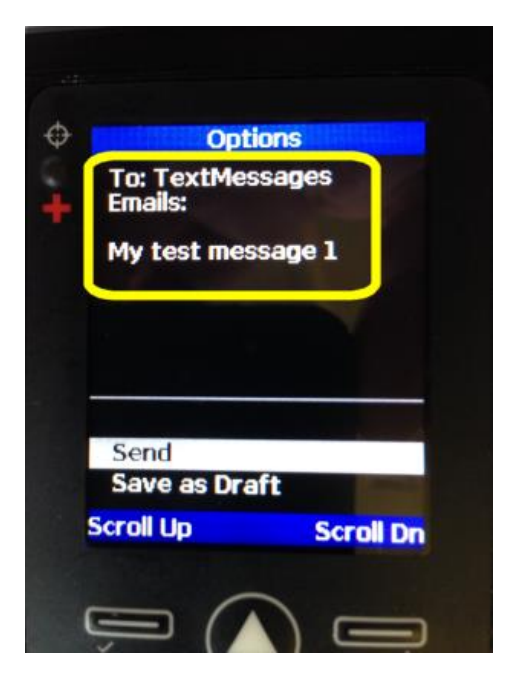

#### Step 6

When the message has been received by the portal, it will send the message to the recipient as an SMS.

> Device GAP Shout Nano #1 My test message 1 Lat: 52.12 Long:1.11 To reply click here http:// sms2qap.com/ABqqE

To reply, tap the link included in the message. You will be taken to a web page where you can view the original message and reply to it. The portal will then send the reply to the device.

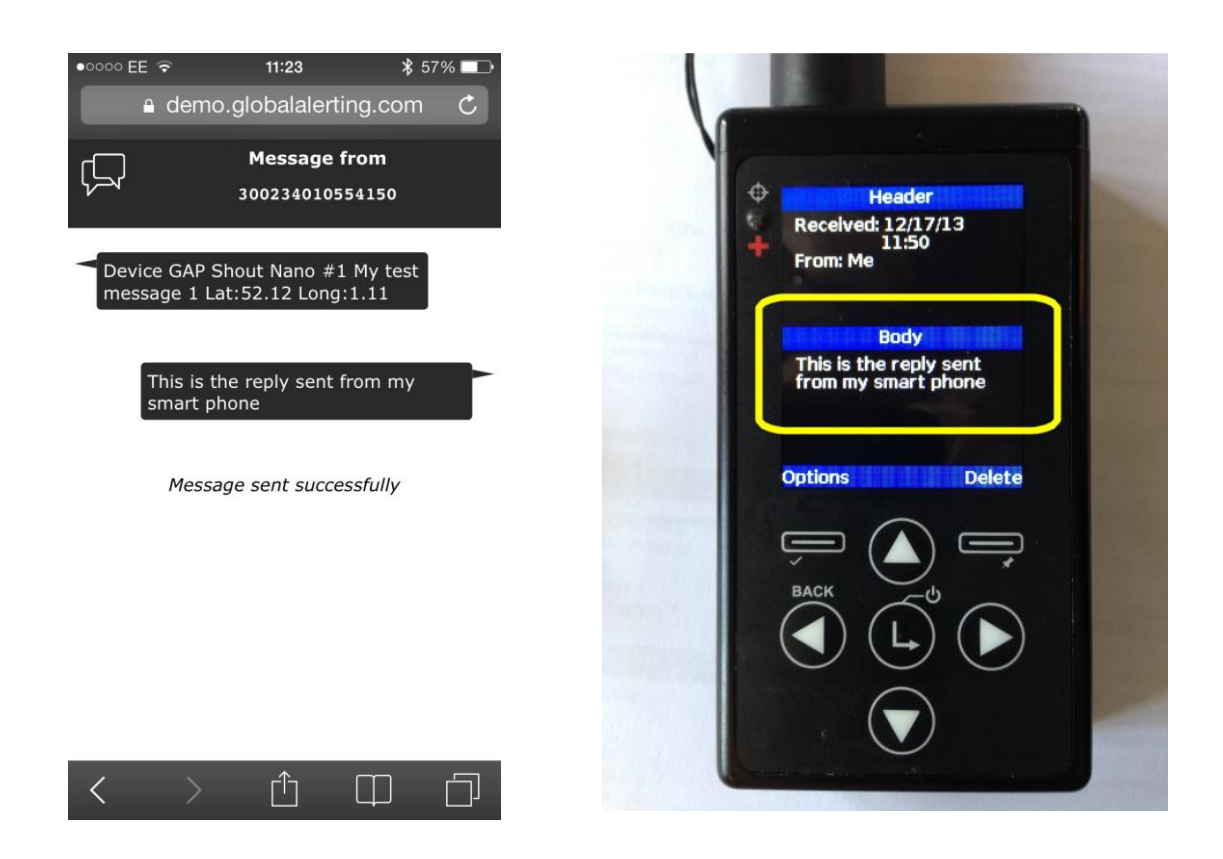

## Update

The SMS reply smart phone web application is being upgraded in a future release. The following screen shots show the advanced functionality available.

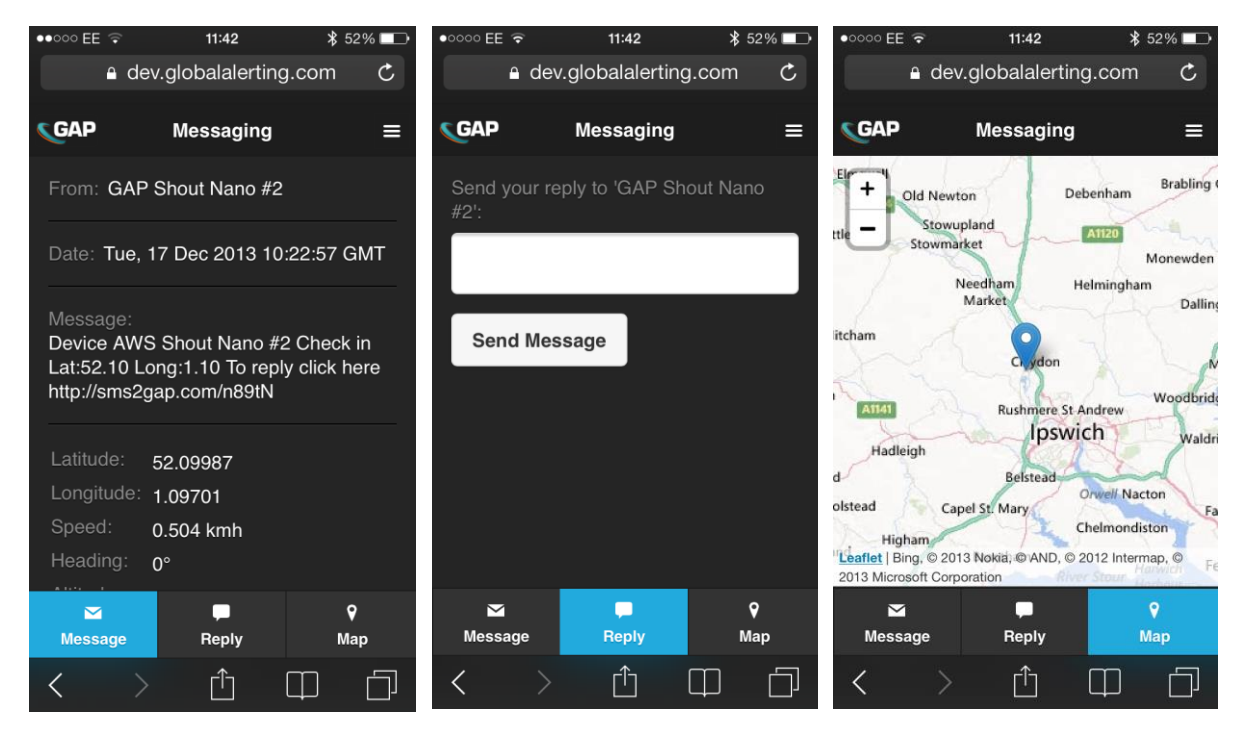

END OF DOCUMENT